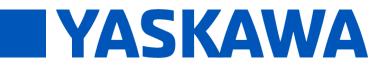

**Title:** What causes the MPiec Controller's WebUI to report "Not a valid firmware file" when uploading a firmware?

| Product(s): MP3200iec, MP2300iec, MP2600iec, | Doc. No. CNT-RW5XJF |
|----------------------------------------------|---------------------|
| MP3300iec, Web Server                        | DOC. NO. CNT-RW5AJF |

If a firmware file fails to upload, the first thing to check is that you are upgrading the firmware file for the correct controller series. The name of the firmware file should match the Software Platform displayed on the web server.

| Supervisor Mode       |                        |         |                  |                      |
|-----------------------|------------------------|---------|------------------|----------------------|
| Firmware              | Current                |         |                  |                      |
| Version               | 3.1.0                  |         |                  |                      |
| Build Number          | 125                    |         |                  |                      |
| Build Date            | 2015-07-23             |         |                  |                      |
| Software Platform     | MP3300iec              |         |                  |                      |
| Select Firmware       |                        |         |                  |                      |
| MP3300_firmware_3-2-0 | )-178.zip <b>error</b> | 4.77 MB | A Start X Cancel | Not a valid firmware |

If the firmware file still fails to upload, it is likely that there some files cached in the web browser which are preventing it from recognizing the newer firmware version correctly. To work around this either:

1. Clear the cache on your web browser. To do this in Google Chrome, hit Ctrl+H when in Chrome to open the history page. From here select "Clear browsing data…"

| Chrome     | History                                   |
|------------|-------------------------------------------|
| History    | Clear browsing data Remove selected items |
| Extensions |                                           |
| Settings   | Today - Tuesday, May 24, 2016             |

## **PRODUCT NOTE**

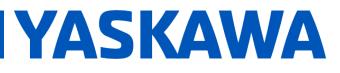

## **Title:** What causes the MPiec Controller's WebUI to report "Not a valid firmware file" when uploading a firmware?

Product(s): MP3200iec, MP2300iec, MP2600iec, MP3300iec, Web Server

Doc. No. CNT-RW5XJF

## Select "Cached images and files and clear them from the beginning of time

| Clear browsing data                                                            | × |
|--------------------------------------------------------------------------------|---|
| Obliterate the following items from: the beginning of time 💌                   |   |
| Browsing history                                                               |   |
| Download history                                                               |   |
| Cookies and other site and plugin data                                         |   |
| Cached images and files – 383 MB                                               |   |
| Passwords                                                                      |   |
| Autofill form data                                                             |   |
| Hosted app data                                                                |   |
| Content licenses                                                               |   |
| Clear browsing data Cancel                                                     |   |
| Some settings that may reflect browsing habits will not be cleared. Learn more |   |

## or

2. Use chrome's incognito mode for a browser session with a clear cache to upgrade firmware. To open a new incognito window, hit Ctrl+Shift+N or from the menu, select

"New incognito window"

| Ctrl+T       |
|--------------|
| Ctrl+N       |
| Ctrl+Shift+N |
|              |